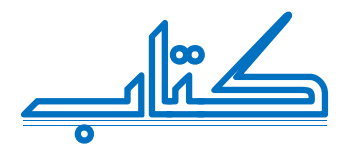

# **المختصر المفيد في HTML + 5HTML**

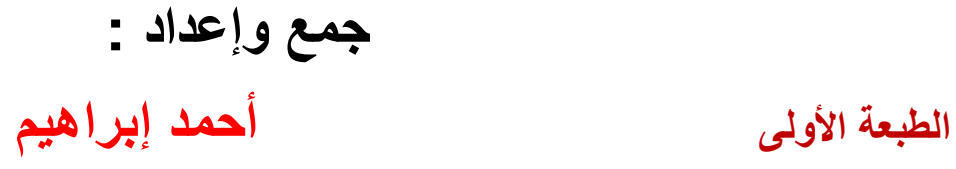

**[ahmedcia17@gmail.com](mailto:ahmedcia17@gmail.com)** 20 / 4 / 2014

# **فھرس الكتاب**

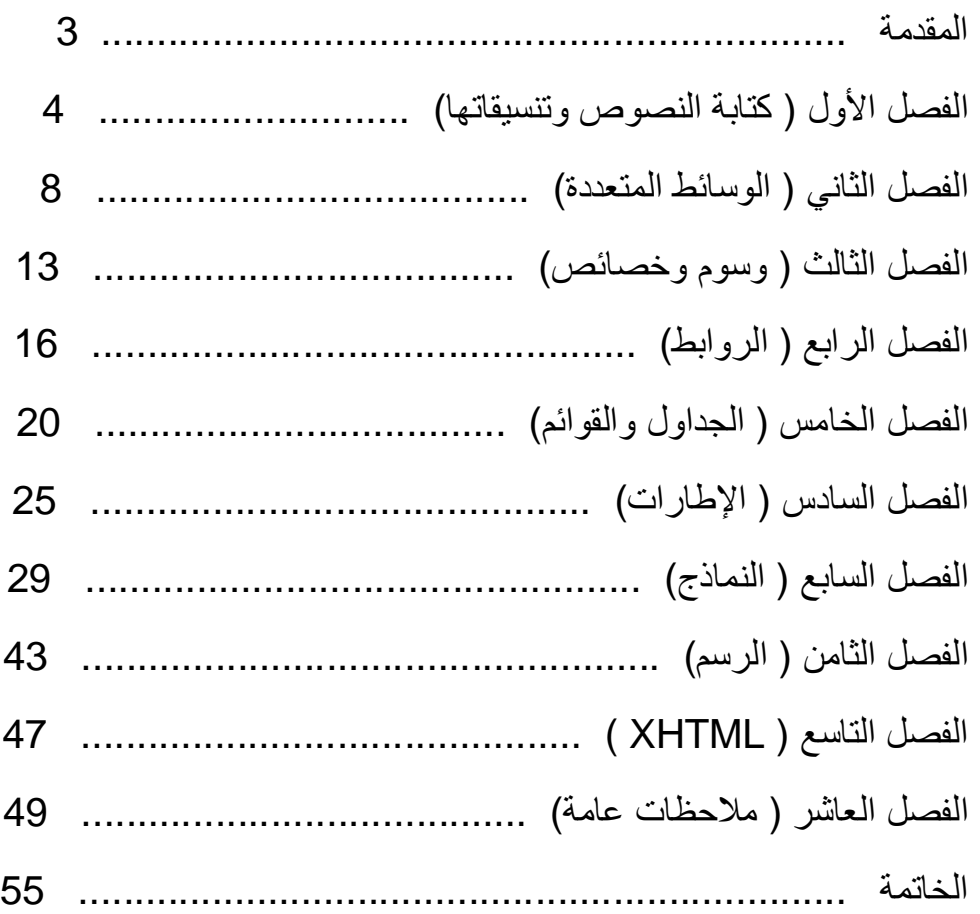

# **المقدمة**

# اجزاء لغة html

دائماً يجب أن تبدأ اللغة بالوسم <html> وتنتهي بالوسم <html/> وتكون قسمين :- القسم الأول ھو قسم الرأس (الجزء الرئیسي أو العنوان ) ویكتب فیھ كود العنوان <title <واكواد ال css واكواد الجافا سكربت ,ویبدأ بالوسم <head <وینتھي بالوسم <head/ <, أما القسم الثاني ھو قسم الجسم ( ھیكل البرنامج وما سیظھر داخل الصفحة ) وتكتب فیھ جمیع الرموز وھو یبدأ بالوسم <body <وینتھي بالوسم <body/ <. والوسم <title <یكتب في القسم الأول <head< ویكتب داخلھ عنوان الصفة . مثال /

#### **<html>**

**<head> <title> العنوان> /title> </head>**

**<body>**

**</body>**

**</html>**

# **الفصل الأول**

( كتابة النصوص وتنسیقاتھا )

# كتابة النص

بما أننا سنكتب باللغة العربیة نحتاج أن یكون النص من الیمین للیسار ولھذا نحتاج إلى خاصیة نكتبھا في داخل الوسم التعریفي <html <ھكذا-: <"rtl="dir html <حیث إن dir ھو اختصار لكلمة Direction ومعناھا اتجاه , و rtl ھو اختصار Left to Right وھي تعني إن النص سیكون من الیمین للیسار , وإذا أردنا أن یكون اتجاه النص من الیسار الى الیمین نضع القیمة ltr .

**ملاحظھ-:** إن لغة html لا تفرق بین الحروف الكبیرة والصغیر أي لا فرق بین DIR وبین dir . ھناك عدة وسوم للكتابة -:

**أولاً - الوسم <p <...> p/ <-:**

وھو یحتوي على بعض الخصائص -: أ- الخاصیة dir وھي اتجاه النص وتأخذ القیمة rtl أو القیمة ltr , ب- الخاصیة align وهي تأخذ إحدى القیم الثلاث التالیة ( right , left ,center) , ج- الخاصیة id وھي تستخدم لإعطاء اسم للفقرة .

#### مثال-:

#### **<body>**

**<p id="NAME" dir="rtl" align="right" > بك مرحبا> /p> </body>**

#### **-2 الوسم <font <-:**

حیث یحتوي على مجموعة من الخصائص -: أ- color وھي لتحدید اللون , حیث یتم كتابة اسم اللون أو رمزه السدس العشري ( سیتم شرحھ فیما بعد ) , ب- size وھي تمثل حجم الخط وھي تحدد بقیم من 1 إلى 7 , ج- face وھي تحدد نوع الخط , والیك أسماء أشھر أنواع الخطوط المستعملة -:

- **\* Arial , Helvetica , sans-serif**
- **\* Verdana , Geneva , sans-serif**

**\* Times New Roman , Times , serif**

**\*Garamond , Palation , serif**

ویمكن تحدید أكثر من نوع من الخطوط لكي إن لم یتواجد ھذا النوع في متصفح الزائر \* سیرى النوع الثاني ومثال على ذلك -:

#### **<body>**

**<font color="red" face="tahoma , tradition al Arabic" size="4" > النص> /font> </body>**

#### **-: <h> -3**

وهو يكون من <11> إلى <16> حيث كلما كبر الرقم صغر الخط مثال -:

**<1h/ <نص كبیر <1h< <6h/ <نص صغیر <6h<**

**-4 وھناك بعض الوسوم للتغیر على النصوص منھا -:**

 **خط غامق </b>** 

<strong> نص غامق</strong>

<address> عنوان> /address>

<em/> تأكید النص <em>

</kbr> يظهر النص مثل النص المدخل من لوحة المفاتيح <kbr>

<pre/ <نص یحتوي على مسافات بین الكلمات <pre<

<samp/ <لإعطاء الأمثلة <samp<

</u> نص تحته خط<u>

 $\langle$ ins> خط تحت النص $\langle$ ins>

<del/ <خط في وسط النص ( نص مشطوب) <del<

 $<$ <s> نص مشطوب <s>

<del/ <نص مشطوب <del<

<u></i> نص مائل <i</u>

<tt/ <نص بخط الآلة الكاتبة - نص مرتب- (إذا كن انجلیزي) <tt<

<nobr> نص> /nobr>

<small/ <نص صغیر <small<

<biq> نص كبير <biq>

<blockquote/ <نص مزاح <blockquote<

\* حیث كتبنا في داخل كل وسم وظیفتھ التي یؤدیھا وفي ھذا المكان یكتب أي نص ( النص المطلوب ) وجمیع ھذه الوسوم تكتب داخل الھیكل <body<

# النصوص المتحركة

لجعل النص یتحرك نستخدم الوسم <marquee <, ولھذا الوسم عدة خصائص -:

-1 bgcolor لتحدید اللون .

-2 width لتحدید عرض النص ( اللافتة ) .

-3height لتحدید طول النص ( اللافتة ) .

-4 align تستعمل للمحاذاة , وتأخذ أحد القیم التالیة ( middle , bottom , top ( .

-5 hspace لتحدید المسافة التي تفصل بین اللافتة والنص الموجود على جانبھا .

-6 vspace تعمل مثل الخاصیة hspace لكنھا تحدد المسافة الفارغة عمودیا من الأعلى والأسفل .

-7 behavior تحدد أسلوب النص الموجود في اللافتة وطریقة عملھ وھناك ثلاثة قیم أو بالأحرى ثلاثة أسالیب لحركة النص وھي التالیة -:

أ- scroll یتحرك بنفس الاتجاه من جانب إلى آخر وبصورة مستمرة , وھي القیمة الافتراضیة لذلك لا یھم إن كتبت أم لا . ب- slide یتحرك النص مرة واحدة من الجانب إلى الجانب الآخر ویتوقف عنده . ج- alternate يتأرجح النص جيئةً وذهاباً من جانب إلى آخر . ً

**<marquee behavior="alternate" > the text </marquee>**

-8 direction تحدد اتجاه سیر النص وذلك من خلال القیم right أو left .

-9 loop تحدد عدد المرات التي سیتحرك فیھا النص داخل اللافتة , وإذا أردت أن تستمر الحركة إلى مالا نھایة فضع القیمة -1 أو infinite , وبخلاف ذلك ضع عدد المرات التي تریدھا .

ً -10 scrollamount ھذه الخاصیة تحدد المسافة بین كل لقطة وأخرى للنص , وھي تأخذ قیما عددیة صحیحة تحدد المسافة المقطوعة بالبیكسل .

مثال -:

#### **<marquee scrollmount="50" > the text </marquee>**

-11 scrolldelay لكي نحدد الزمن الذي یستغرقھ النص في القفز بین كل خطوة وآخرة نستخدم ھذه الخاصیة , والقیمة المعطاة مع ھذه الخاصیة تمثل الزمن بالملي ثانیة (0,001 من الثانیة ) .

**ملاحظة /** إن النص الذي یوضع في الوسم <marquee <لیس نص ثابت ولا تستطیع أن تغیر من خواصھ لكن تستطیع أن تجعلھ وصلة تشعبیھ وأن تدرج داخلھ صوره أیضا ( سأشرح ذلك في المواضیع القادمة ) .

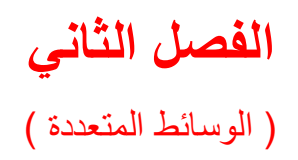

# اضافة الصور

یتم إضافة الصور عن طریق الوسم </ img <والذي ھو وسم ذاتي الغلق أي لیس لھ وسم نھایة , حیث یحتوي على بعض الخصائص -:

-1 الخاصیة src والتي ھي اختصار لكلمة source , وھي تأخذ عنوان الصورة وامتدادھا .

-2 الخاصیة alt ویكتب فیھا التعلیق الذي سیظھر في حالة عدم توفر الصورة أو في حالة حدث خطأ عند تحمل الصورة .

3- الخاصية align و هي تستخدم لتحديد موقع النص من الصورة وتأخذ إحدى هذه القيم right) . , left, center, top, bottom)

-4 الخاصیة width وھي تحدد عرض الصورة وتكون قیمتھا أما عدد صحیح أو نسبة مأویة مثل :- 30% .

-5 الخاصیة height وھي تحدد ارتفاع الصورة وتكون قیمتھا أما عدد صحیح أو نسبة مأویة مثل -: %35 .

-6 الخاصیة vspace لتحدید المسافة العمودیة الفاصلة بین النص والحافتین العلیا والسفلى للصورة .

-7 الخاصیة hspace لتحدید المسافة الأفقیة الفاصلة بین النص والحافتین الیمنى ولیسرا للصورة .

-8 الخاصیة border وھي تحدد سمك الإطار المحیط بالصورة , وتأخذ قیم من 1 إلى 7 , والقیمة الافتراضیة لھا صفر .

**\*** لا یشترط أن تكتب ھذه الخواص بالترتیب , ولا یجب كتابتھا كلھا حیث إن الخاصیة التي لا نكتبھا ستأخذ القیمة الافتراضیة لھا .

مثال -:

**<img src="Image/tree.jpg" width="20%" height="20%" alt=" Image the tree" align="top" hspace="10" vspace="10" border="3" />** لاحظ إن الخاصية src كتبنا فيها أولاً اسم المجلد الذي يحتوي على الصورة والذي في هذا

المثال ھو Image ثم / وبعدھا اسم الصورة والتي في المثال اسمھا tree ثم نكتب امتداد الصورة وفي المثال كان الامتداد jpg .

ولاحظ ھنا إن الصورة تقع في مجلد مختلف عن المجلد الذي فیھ الصفحة , لكن إن كانت الصورة والصفحة في نفس المجلد فلا نحتاج إلى ذكر اسم المجلد حیث فقط سنذكر اسم الصورة والامتداد , مثال على ذلك -:

#### **<img src="tree.jpg" />**

وإن كانت الصورة على موقع في الانترنت ونرید أن نستخدمھا فسوف نذكر اسم الموقع مع اسم الصورة والامتداد .

ولاحظ أن الصورة التي نصغرھا عن طریق الخاصیتین width و height أن حجمھا لا **\*** یصغر وإنما فقط شكلھا سیتغیر لذا إن أردنا استخدام صورة في موقعنا بمساحة صغیرة فمن الأفضل تصغیر حجمھا أولا , وذلك لكي لا یكون موقعنا ذو حجم كبیر وبالتالي یكون تحمیل الموقع بطيء من قبل الزائر .

والآن إن أردت وضع صورة كخلفیة للموقع فعلیك أن تكتب عنوان الصورة داخل الخاصیة background والتي ھي إحدى خصائص الوسم <body <. مثال -:

#### **<body background="Image.jpg" >**

ولتكون الصورة في الخلفیة بشكل علامة مائیة ( أي أن تكون الصورة في الخلف ثابتة و الصفحة تتحرك فقط بدون أن تتحرك الصورة ) یجب استخدام الخاصیة bgproperties والتي ھي إحدى خصائص الوسم <body <وتأخذ القیمة fixed .

#### مثال -:

**<body bgproperties="fixed" >**

## إدراج فلاش

لإدراج فلاش نستخدم الوسم embed وھو وسم ذاتي الغلق أي لیس لھ وسم نھایة , لاحظ ھذا المثال -:

**<embed src="pop.swf" height="20%" width="15%" border="4" />**

لا أعتقد إن ھذه الخواص المستخدمة مع الوسم غیر مفھومة لأنھ سبق وأن شرحناھا , حیث src أخذت اسم الفلاش وامتداده وheight تحدد ارتفاع الفلاش و width تحدد عرض الفلاش أما border فھذه الخاصیة تحدد سمك الإطار المحیط بالفلاش وھي تأخذ قیم من 1 إلى 7 , وسنتعرف علیھا أكثر في قسم الجداول .

## صوت في الخلفیة

یمكن جعل صوت في خلفیة الصفحة وذلك باستخدام الوسم </ bgsound <, وھو وسم ذاتي الغلق اي لیس لھ وسم نھایة . لاحظ ھذا المثال -:

**<bgsound src="pomp.mp3" loop="3" />**

**\*** إن الخاصیة src معروفة حیث أخذت اسم الصوت وامتداده , أما الخاصیة loop فھي تحدد عدد مرات التي ستتكرر فیھا النغمة , وإذا جعلت قیمة ھذه الخاصیة -1 أو infinite فھذا یعني إن الصوت سیعاد إلى مالا نھایة .

**ملاحظة /** ھذه الطریقة لا تعمل إلا مع المتصفح إكسبلورر وبعض المتصفحات الأخرى .

## عنصر الفیدیو Video

ھذا العنصر جدید في لغة 5html , وھو یستخدم لعرض مقطع فیدیو في الصفحة وھو لا یدعم سوى ثلاث صیغ من مقاطع الفیدیو وھي ( MPEG , ogg , webm ( , والوسم الخاص بھذه العملیة ھو <video <وھو بدوره یحتوي على وسم الابن </ source <وھو وسم ذاتي الغلق أي لیس لھ وسم نھایة , وھذا الابن یحتوي على الخاصیة src التي تسند لھا قیمة تكون رابط الفیدیو وتأخذ أیضا الخاصیة type لوضع نوع الفیدیو . **<video width="390" height="240" controls="controls" >**

**<source src="movie.mp4" type="video/mp4" />**

**للأسف مستعرضك لا یدعم عنصر عرض الفیدیو !**

**</video>**

**\*** حیث إن ھذه الكتابة سوف تظھر فقط لمن لا یدعم متصفحة ھذا العنصر ( عنصر الفیدیو ) .

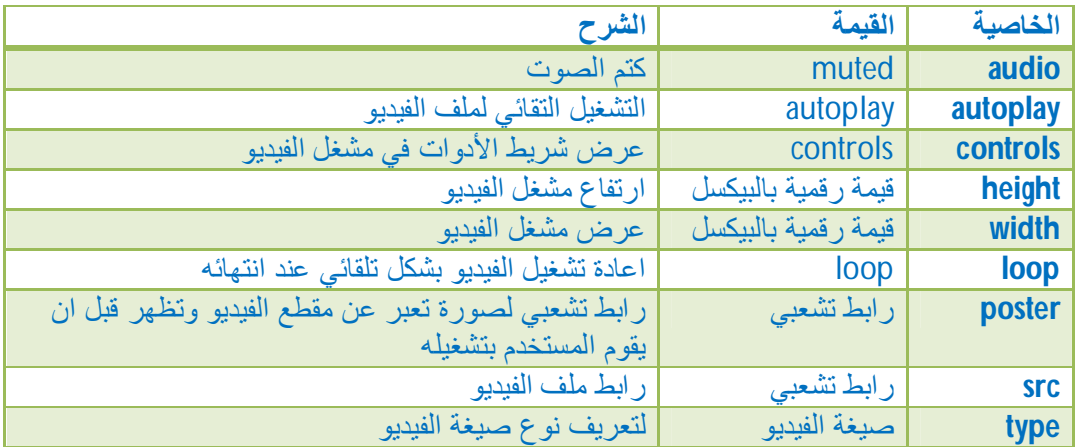

ھذا الجدول یحتوي على خصائص الوسم <video<

# عنصر الصوت Audio

ھذا العنصر جدید في لغة 5html , یمكن عرض مقطع صوتي في الموقع باستخدام الوسم <audio والذي يحتوي بدوره على الوسم </ source> وهو وسم ذاتي الغلق أي ليس له وسم نھایة , والذي یحتوي على الخاصیة src لذكر عنوان الصوت والخاصیة type لذكر نوع الصوت , مع ملاحظة انھ لا یدعم سوى ثلاث صیغ من مقاطع الصوت وھي , ogg , wav( . mp3 )

مثال /

**<audio controls="controls" >**

**<source src="song.mp3" type="audio/mp3" />**

**للأسف مستعرضك لا یدعم عنصر عرض الصوت !**

**</audio>**

مثال /

**\*** حیث إن ھذه الكتابة سوف تظھر فقط لمن لا یدعم متصفحة ھذا العنصر ( عنصر الصوت ).

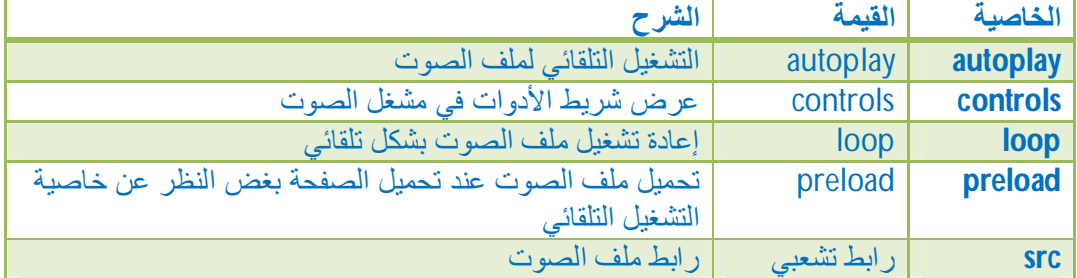

ھذا الجدول یحتوي على عناصر الوسم <audio<

# **الفصل الثالث**

( وسوم وخصائص )

**\*** لتغییر لون خلفیة الصفحة نستخدم الخاصیة bgcolor والتي ھي إحدى خصائص الوسم body , لاحظ -:

#### **<body bgcolor="#dd55dd" >**

**\*** في كل لغات البرمجة یحتاج المبرمج لإضافة تعلیقات داخل البرنامج لتسھیل العمل , وھذه التعلیقات لا تظھر في البرنامج (الصفحة) , ولغة html توفر وسم خاص بالتعلیقات وھو -:

**<-- التعلیق --!>**

ولإنھاء سطر والبدء بسطر جدید نحتاج إلى ھذا الوسم الذاتي الغلق وھو -: <**/ br**< **\***

**\*** لتوسیط نص أو صورة أو أي شيء ببساطة نستخدم ھذا الوسم -:

**<center>**

**الشيء المراد جعلھ في منتصف الصفحة**

**</center>**

\* لجعل نص أو صورة ترتفع قليلاً أو تنخفض نستخدم أحد الوسمين التاليين :-

**<sup> للأعلى> /sup>**

**<sub> للأسفل> /sub>**

وسم المسطرة </ hr <, یعمل ھذا الوسم على إضافة شریط أفقي یمكن استعمالھ كفاصل **\*** بین مختلف أجزاء صفحتك , وھو وسم ذاتي الغلق أي لیس لھ وسم نھایة , وھو یحتوي على الخصائص التالیة -:

1- align وتستعمل للمحاذاة وتأخذ إحدى القيم التالية ( right , left ,center ) .

-2 size تحدد عرض الشریط .

تأخذ القیمة %100 إن لم نحدد قیمة . -3 width تحدد طول الشریط , وتلقائیاً

-4noshade یعمل على حذف الظل من الشریط .

-5 color لتحدید لون الخط ( تعمل فقط مع Explorer Ms ( .

**<hr width="80%" size="3" align="center" noshade color="#006699" />**

button یستخدم ھذا الوسم لعمل زر اعتیادي بسھولة بھذا الشكل -: **\***

#### **<button>Value</button>**

;nbsp &یستخدم ھذا الوسم لطباعة فاصلة ( فراغ ) وھو یكتب ھكذا بدون أي قیمة , **\*** ویكتب بعدد الفواصل المطلوبة -:

**<body>**

**<p> Hi </p>**

**<p> welcome </p>**

**</body>**

**\*** الوسم div ھذا الوسم ینسق الصفحات كأقسام مختلفة یستخدم بصفة أساسیة stylesheet لعمل الطبقات , وھو یعتبر من الوسوم المھمة , وتكتب معھ بعض الخصائص منھا -: 1- الخاصية align و هي تستخدم لمحاذاة الطبقة وتأخذ احد هذه القيم (left , right , center). -2 الخاصیة id وھي تستخدم لإعطاء اسم لھذا القسم .

**\*** الوسم span ھذا الوسم یستخدم في الارتباطات stylesheet ویعتبر مثل الوسم <div< ولكن الوسم <span <یؤثر على النص فقط أما الوسم <div <فیؤثر على المقطع الأفقي كلھ .

**\*** خصائص الوسم body كاملة

**<body dir="rtl" bgcolor="#ffffff" background="tree.jpg" text="#000000" link="#3399ff" vlink="#9966ff" alink="#000000" bgproperties="fixed" topmargin="0" marginheight="0" >** حیث تم شرح قسم من ھذه الخصائص , وسنتطرق إلى الخصائص الأخرى في المواضیع القادمة . **\*** الوسم **<noscript <sup>&</sup>lt;**وھو یستخدم إذا كنا نستخدم لفة برمجة من نوع سكربت ( Script ( مثل JavaScript وكان مستعرض الإنترنت لا یدعم ھذه اللغة فسنحتاج إلى إخبار المستخدم او عرض كود بدیل لھذه اللغة التي لم تعرض ھنا سنستخدم ھذا الوسم حیث أنھ لا یعرض ما بداخل ھذا الوسم إلا إذا لم یستطع مستعرض الإنترنت من عرض لغة البرمجة من نوع Script لأي سبب كان .

مثال /

**<html> <head> </head> <body> <script> كود لغة سكربت </script> <noscript> الكود البدیل </noscript> </body> </html>**

**الفصل الرابع**

الوصلات التشعبیھ (الروابط )

یتم الربط بین الصفحات في لغة html باستخدام الوسم <a <ولھذا الوسم عدة خصائص -:

-1 href تحتوي ھذه الخاصیة على عنوان الصفحة المراد زیارتھا .

-2 name تستخدم ھذه الخاصیة لتسمیة جزء معین من الصفحة لكي نتمكن من الرجوع إلى ھذا الجزء عن طریق وصلة تشعبیھ ( سأشرح ھذه الخاصیة بشكل مفصل بعد قلیل ) .

-3 title تستخدم ھذه الخاصیة لإظھار نص معین عند الوقوف بمؤشر الفأرة على الرابط .

**<a href=["http://gooogle.com](http://gooogle.com)" title=" جوجل ھنا < " ھنا اضغط> /a>**

-4 target تستخدم ھذه الخاصیة إذا أردنا الربط بصفحة جدیدة وفتح ھذه الصفحة في إطار ( نافذة ) جدیدة وتأخذ القیمة " blank " \_او تأخذ القیمة " self " \_لعرض الصفحة في نفس الصفحة الحالیة .

**<a/ <العبارة التي ستظھر < "blank="\_target" الامتداد.اسم الصفحة"=href a<**

حتماً لاحظت عند تصفحك الانترنت وجود هذه الوصلات التي تكون عادتاً بالون الأزرق وعند وضع مؤشر الفأرة فوقھا تأخذ اللون الأحمر , یمكنك بكل سھولة تغییر ھذه الألوان واستبدالھا بأخرى من اختیارك , وذلك من خلال الوسم الرئیسي body الذي یحتوي على ھذه الخصائص-:

أ- link یمثل لون الروابط غیر النشطة ( الروابط التي لم یتم النقر علیھا ) , تأخذ اللون تلقائیاً الأزرق .

تأخذ اللون الأحمر . ب- alink یمثل لون الروابط النشطة ( عند النقر على الرابط ) , تلقائیاً ج- vlink یمثل لون الروابط التي تم زیارتھا , تلقائیا یأخذ لون الخباز .

مثال -:

**<body link="#009900" alink="#ff0000" vlink="#8866f0" >**

ھناك عدة أنواع من الروابط :

یمكن وضع اسم وامتداد مقطع الصوت او الفیدیو كقیمة للخاصیة href لیتم تشغیلھ عند **\*** الضغط على الرابط .

-1 ربط صفحة بصفحة أخرى , نكتب -:

**<a href="index.html" > الأولى الصفحة> /a>**

-2 ربط صفحة بموقع , نكتب -:

**<a href=["http://www.google.com](http://www.google.com)" > جوجل البحث موقع> /a>**

-3 ربط صفحة ببرید الكتروني , نكتب -:

**<a href=["mailto:name@yahoo.com](mailto:name@yahoo.com)" > البرید على رسالة أرسل> /a>**

-4 إنشاء رابط في نفس الصفحة :

لقد لاحظت في بعض صفحات الویب عند النقر على عنوان ما في أعلى الصفحة یأخذك إلى محتوى العنوان في نفس الصفحة , ولإنشاء ذلك ما علیك إلا أتباع الخطوات التالیة -:

**أ-** قم بتسمیة الجزء المراد إظھاره بعد النقر على الرابط وذلك باستعمال الخاصیة name كما یلي -:

**<a name="title1" > المسمى النص> /a>**

**ب-** أنشئ الرابط مع وضع الرمز # قبل عنوان الجزء المراد إظھاره كما یلي -:

**<a href="#title1" > 1 العنوان> /a>**

**\*** في حالة ما لو أردت أن تظھر جزء معین من صفحة أخرى بالنقر على عنون موجود في الصفحة الأولى , فعليك أن تكتب اسم الصفحة أولاً ثم الاسم هكذا :-

**<a href="page2.html#title1" > 1العنوان> /a>**

مثال / لإنشاء رابط للانتقال إلى جزء آخر من نفس الصفحة -:

**<html><heaad></head><body>**

**<a href="#para4" > الرابعة الفقرة الى> /a>**

**<h1 id="para4" > الرابعة الفقرة> /h1>**

**</body></html>**

وإذا أردت أن یكون الرابط عبارة عن صورة فالأمر في غایة البساطة فما علیك إلا وضع **\*** وسم الصورة داخل وسم الرابط بالطریقة التالیة -:

**<a href="page1.html" > <img src="image.jpg" /> </a>**

ستلاحظ إن الصورة محاطة بإطار , لإلغاء ھذا الإطار نجعل الخاصیة border تساوي صفر , لاحظ -:

**<a href="page1.html" > <img src="image.jpg" border='0" /> </a>**

**\*** لفتح صورة أو مقطع صوت أو فیدیو عن طریق وصلة تشعبیھ فما علینا إلا كتابة الاسم والامتداد , ھكذا -:

**<a href="image.jpg" > the image </a>**

**ملاحظة /** یجب كتابة اسم الصفحة الرئیسیة index وذلك لكي یتعرف علیھا المتصفح . ویعرضھا أولاً

## الخرائط الصوریة

وذلك لجعل الصورة الواحدة مقسمة إلى عدة مناطق وكل منطقة تشیر إلى وصلة تشعبیھ معینة , ولفعل ذلك نحتاج إلى بعض الأوسمة والخواص ,وإلیك ھذا المثال -:

**<img src="tree.jpg" usemap="#the name" />**

**<map name="the name" >**

**<area shape="poly" coords="10,10,130,10,110,65,10,140" href=["http://www.google.com"](http://www.google.com)>**

**<area shape="rect" coords="35,335,55,76" href=["http://www.yahoo.com"](http://www.yahoo.com) >**

**</map>**

#### سنشرح الآن الكود السابق -:

الخاصیة usemap ھي إحدى خصائص الوسم img وھي تأخذ اسم الخاصیة name مع ملاحظة الإشارة # قبل الاسم , والوسم map ھو المسئول عن الخرائط ونعطیھ اسم عن طریق الخاصیة name بدون الإشارة # ( یجب أن تكون الخاصیتان usemap و name تحملان نفس الاسم ) , الوسم area لتحدید المساحة ویأخذ الخاصیة shape التي تحدد الشكل وعن طریق الخاصیة coords نحدد إحداثیات الشكل المخصص من الصورة ( من خلال برنامج الجرافیكس یمكن تحدید إحداثیات الصورة ) , حیث إن الخاصیة shape تأخذ احد ھذه القیم -: -1 poly شكل عشوائي ( نحدد كل إحداثیات النقط المحیطة ) .

-2 circle شكل الدائرة ( نحدد إحداثیات المركز وطول نصف القطر ) .

-3 rect شكل رباعي منتظم - مستطیل أو مربع - (نحدد إحداثیات الزاویة الیمنى العلیا والزاویة الیسرا السفلى ) .

الخاصیة href تحدد موقع الوصلة التشعبیھ إلى أین تؤدي , ونكتب الوسم area بعدد الأشكال التي نحتاجھا .

**ملاحظة /** لا یجب كتابة الإحداثیات بالتسلسل وبالترتیب .

# **الفصل الخامس**

( الجداول والقوائم )

# الجداول

یمكن إنشاء جدول عن طریق الوسم table ذي وسمي البدایة والنھایة , الأساس ھنا ھو الصف , بمعنى إنه يتم تحديد عدد الصفوف أولاً ثم تحديد عدد الخلايا في كل صف ومن ذلك ینتج لنا عدد الأعمدة .

أولاً يتم تحديد الصف باستخدام الأمر tr بوسمي البداية والنهاية له ٬ ثم تحدد عدد الخلايا في كل صف بواسطة الأمر td بوسمي البدایة والنھایة حیث یتم كتابتھما بین وسمي البدایة والنھایة للأمر tr , وبذلك نكون قد حددنا عدد الأعمدة .

مثال / لتكوین جدول بھ صف واحد وعمودان -:

**<body>**

**<table>**

**<tr> <td> الأولى الخلیة> /td> <td> الثانیة الخلیة> /td> </tr>**

**</table>**

**<body>**

خصائص الوسم table -:

-1 الخاصیة border وھي تحدد سمك الجدول وتأخذ أعداد صحیحة , والقیمة الافتراضیة لھا صفر .

-2الخاصیة align وھي تستخدم لمحاذاة الجدول , وتأخذ القیم ( left, right , center (.

-3 الخاصیة height وھي تستعمل لتحدید ارتفاع الجدول , وتأخذ أعداد طبیعیة أو نسبة مئویة.

-4 الخاصیة width وھي تستعمل لتحدید عرض الجدول , وتأخذ أعداد طبیعیة أو نسبة مئویة.

-5 الخاصیة cellspacing وھي تستعمل لتحدید المسافة كل خلیة من خلایا الجدول , وتأخذ أعداد طبیعیة .

-6 الخاصیة cellpadding وھي تستعمل لتحدید حجم الھوامش لخلایا الجدول , وتأخذ أعداد طبیعیة . -7 الخاصیة background وھي تستعمل لوضع خلفیة للجدول كصورة ما .

-8 الخاصیة bgcolor وھي تستعمل لتلوین خلفیة الجدول .

-9 الخاصیة bordercolor وھي تستعمل لتلوین إطار الجدول .

مثال-:

**<table border="1" align="center" height="30%" width="20%" cellspacing="10" cellpadding="10" background="tree.jpg" bgcolor="red" bordercolor="black" >**

 $-$ : (tr ,td ) خصائص الخلابا ( tr ,td)

**\*** تكتب ھذه الخصائص في الأسفل مع الوسم tr لتحدید خصائص الصف أو مع الوسم td لتحدید خصائص الخلیة .

-1 الخاصیة align لتحدید محاذاة النص أفقیاً داخل الخلیة أو الصف , وتأخذ القیم , center( . right , left )

-2 الخاصیة valign لتحدید المحاذاة العمودیة للنص داخل الخلیة أو الصف , وتأخذ القیم ) . middle , bottom , top )

-3 الخاصیة bgcolor لتحدید اللون داخل الخلیة أو الصف .

4- الخاصية background لتحديد الخلفية كصورة مثلاً ( للخلية فقط td ) .

-5 الخاصیة width لتحدید عرض العمود أو الصف , وتأخذ أعداد طبیعیة أو نسبة مئویة .

-6 الخاصیة height لتحدید ارتفاع العمود أو الصف , وتأخذ أعداد طبیعیة أو نسبة مئویة .

-7 الخاصیة colspan تعمل على دمج الخلیة الحالیة مع العدد المطلوب من الخلایا التي تلیھا أفقیا . ً

**<td colspan="n" >**

حیث n تمثل عدد الخلایا المطلوب دمجھا .

-8 الخاصیة rowspan تعمل على دمج الخلیة الحالیة مع العدد المطلوب من الخلایا التي تلیھا عمودیا ( أي أسفلھا ) . ً

**<td rowspan="n" >**

حیث n تمثل العدد الخلایا المطلوب دمجھا .

\* الوسم <caption> وهو يستعمل لوضع عنوان رئيسي للجدول ككل وتوضع مباشرتاً بعد الوسم <table <.

**<caption/ <عنوان الجدول <caption<**

**\*** لطباعة خلیة فارغة یجب أن نضع مكان النص وسم الفراغ

<td> &nbsp; </td>

**\*** ھناك بعض الوسوم تستخدم داخل وسم الجدول <table <sup>&</sup>lt;وھي -:

-1 الوسم <thead/> <thead <وھو یستخدم لعمل رأس للجدول ولإنشاء الخلایا في ھذا القسم نستخدم الوسم <tr للأعمدة والوسم <th للصفوف وهو عادتا يحتوي على صف واحد ً یحمل أسماء عناوین الأعمدة .

-2 الوسم <tbody/> <tbody <وھو یستخدم لعمل جسم الجدول .

-3 الوسم <tfoot/> <tfoot <وھو یستخدم لعمل ذیل للجدول .

ویمكن استخدام الخاصیة align لمحاذاة النصوص داخل كل الخلایا الموجودة بین أي من ھذه الأجزاء , وكذلك یمكن استخدام الخاصیة bgcolor لتحدید لون النصوص .

# جدول داخل جدول

مثال -:

**<table> <tr> <td> النص> /td> <td> <table> <tr> <td> النص> /td> </tr> <tr> <td> النص> /td> </tr> </table> </td> </tr> </table>**

# القوائم

یوجد عدة أنوع من القوائم -:

أولاً :- القوائم المرقمة : بإمكانك إنشاء قائمة مرقمة ترتب من خلالها ما تشاء من العناصر الموجودة في صفحتك فما عليك إلا استعمال الوسم <ol> مع وضع الوسم <li> قبل كل عنصر ثم نغلقھ بالوسم <li/ <, ویمتلك الوسم <ol <الخصائص التالیة -:

1- الخاصية type يحدد نوع الترقيم ( i , A , 1 ) .

-2 الخاصیة start القیمة الابتدائیة لترتیب القائمة ( الرقم الذي ستبدأ بھ القائمة ) .

ومن خصائص الوسم <li> :-

-1 الخاصیة type التي تحدد نوع الترقیم .

-2 الخاصیة value التي تحدد القیمة الابتدائیة للعنصر ( رقم العنصر في القائمة ) .

وإلیك ھذا الجدول الذي یحدد قیم الخاصیة type -:

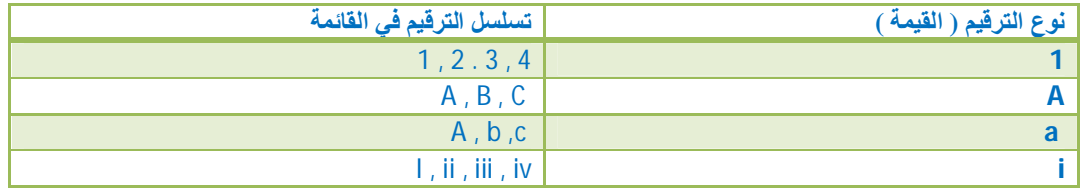

مثال -:

**نص ( عنوان القائمة ) <ol<**

**<li> 1العنصر> /li>**

**<li> 2العنصر> /li>**

**<li value="5"> 3العنصر> /li>**

**<li type="a"> 4العنصر> /li>**

**<li type="i"> 5العنصر> /li>**

**</ol>**

ثانياً :- القوائم غير المرقمة ( المنقطة ) :- هذا النوع من القوائم مثل سابقه إلا أننا نستعمل هذه المرة الوسم <ul> الذي له نفس خصائص الوسم <ol> , بالإضافة إلى وضع الوسم <li> قبل كل عنصر ومن ثم إغلاقھ بالوسم <li/ <.

**\*** مع ملاحظة إن الخاصیة type تأخذ القیم ( square , circle , disc ( لتحدید شكل التنقیط .

**ملاحظة /** یمكن إنشاء قوائم متداخلة من <ul <و <ol <لإنتاج قوائم فرعیة **.**

ثالثا -: قوائم الشرح أو التعریفات -: وكما یدل الاسم تستخدم عندما نرید إدراج قائمة من ً المصطلحات يتبع كل واحدة منها شرح أو تعليق , حيث ستحتاج إلى ثلاثة وسوم هي 1- <dl> لتعریف بدایة القائمة ونھایة القائمة نغلقھا بالوسم <dl/ <. -2> dt <یوضع قبل كل مصطلح لتحدیده وبعدھا نغلقھ بالوسم <dt/ <. -3> dd <وھو وسم الشرح أو التعلیق وبعدھا نغلقھ بالوسم <dd/ <.

مثال-:

**<dl> الشرح <dd <المصطلح <dt< الشرح <dd <المصطلح <dt< </dl>**

**الفصل السادس** ( الإطارات )

وھو یوضع بدلاً body , مثال -: لعمل إطار نحتاج إلى الوسم frameset من الوسم

**<html>**

**<head> <title> my page </title> </head>**

**<frameset>**

**</frameset>**

**</html>**

ولھذا الوسم عدة خصائص -:

-1 الخاصیة cols وھي تعرف عدد وأحجام الإطارات العمودیة وھي تأخذ عدة قیم حیث یمكن أن توضع بشكل نسبة مئویة أو "\*" حیث ھذا یعني بأن ھذا الجزء سیأخذ الجزء المتبقي من الشاشة .

**<frameset cols="20%,30%,\*" >**

حیث ھنا قمنا بتعریف ثلاثة إطارات .

-2 الخاصیة rows ھي تحدد عدد وحجم الإطارات الأفقیة ( صفوف ) ویكون ذلك بوضع قیمة نسبیة مطلقة أو"\*" لأخذ الجزء المتبقي من الشاشة .

**<frameset rows="50%,30%,\*,50" >**

**\*** الوسم </ frame <sup>&</sup>lt;ھو وسم ذاتي الغلق أي لیس لھ وسم نھایة , وھو المسئول عن تعریف محتویات الإطار , ویستخدم ھذا الوسم بعدد مرات الإطارات لأنھ یستخدم كل مرة لتعریف محتویات إطار .

**<frameset cols="50%,50%"> <frame src="page1.html" /> <frame src="page2.html" /> </frameset>**

لعمل صفحة مقسمة إلى إطارات عمودیة وأفقیة یجب تعریف إطار داخل إطار ھكذا **<frameset cols="50%,50%" > <frame src="page1.html" /> <frameset cols="100,\*"> <frame src="page2" /> <frame src="page3" /> </frameset> </frameset>**

من خصائص الوسم </ frame> ما يلي :-

-1 الخاصیة marginheight تحدد مقدار المسافة الفارغة المتروكة للھوامش العلویة والسفلیة للإطار ( بابیكسل ) .

-2 الخاصیة marginwidth تحدد مقدار المسافة الفارغة المتروكة للھوامش الیمنى والیسرى للإطار ( بابیكسل ) .

-3 الخاصیة scrolling تحدد إمكانیة ظھور أو عدم ظھور أشرطة التصفح الأفقیة والعمودیة على جوانب أو أسفل الإطار , وتأخذ القیمة yes للظھور والقیمة no لعدم الظھور والقیمة auto التي تحدد ظهور الأشرطة أو عدم ظهور ها تلقائياً بحسب الحاجة إليها ـ

-4 الخاصیة noresize عند إضافة ھذه الخاصیة یتم منع عملیة التحكم بحجم الإطار بالتصغیر أو التكبیر من خلال السحب والإفلات وھي تأخذ القیمة " noresize " .

-5 الخاصیة src وھي تحدد عنوان الصفحة.

**<frame src="index.html" marginheight="40" marginwidth="30" scrolling="auto" noresize="noresize" />**

**\*** الوسم <noframes <sup>&</sup>lt;-:

بعض المتصفحات لا تستطیع رؤیة الإطارات ولكي تتیح لھم رؤیة موقعك نضیف ھذا الوسم في نھایة الصفحة , لاحظ ھذا المثال -:

#### **<html>**

**<head> <title> my page </title> </head>**

**<frameset rows="68,\*" >**

**<frame src="page1" />**

**<frameset cols="150,\*" >**

**<frame src="page2" />**

**<frame src="page3" name="MAIN" >**

**</frameset>**

**<noframes>**

**<body>**

```
<p/ <ما سیظھر للمتصفحات التي لا ترى الإطارات <p<
```
**</body>**

**</noframes>**

**</frameset>**

**</html>**

وكما لاحظت في المثال السابق استخدمنا الخاصیة name , حیث الآن نستطیع استدعاء ( استخدام وصلة تشعبیھ ) للاسم name) MAIN - ویمكن اختیار أي اسم آخر ) من مكان آخر ( صفحة أخرى ) ھكذا وذلك باستخدام الخاصیة target وھي تأخذ عدة قیم منھا ( - ( parent , -top , -self , -blank

```
<html>
<head> <title> my page </title> </head>
<frameset rows="68,*" >
<frame src="pag1.html" target="MAIN" />
<frameset cols="150,*" >
<frame src="pag2.html" target="MAIN" />
<frame src="pag3.html" target="MAIN" />
</frameset>
<noframes>
<body>
<p/ <ما سیظھر للمتصفحات التي لا ترى الإطارات <p<
</body>
</noframes>
</frameset>
</html>
ملاحظة / ھناك بعض المتصفحات لا تدعم الإطارات ومن المحتمل أن یتم إلغاء الإطارات في
```

```
الإصدارات الجدیدة للغة البرمجة html .
```
**الفصل السابع** ( النماذج )

## النماذج

وهي طريقة بسيطة جداً تسمح لزوار موقعك أن يرسلوا لك معلومات بسيطة , سواء لأغراض الرد , الاشتراك أو معلومات الشراء والعدید من الاستعمالات الأخرى .

إن الوسوم الأساسیة للنماذج والتي یجب أن تدرج جمیع الوسوم الأخرى المتعلقة بالنماذج داخل ھذین الوسمین <form/ <....> form <وھذا الوسم یحتوي على بعض الخصائص -:

## action -1

نحدد العنوان الذي سيتم إرسال البيانات إليه لنتم معالجتها بالصورة المطلوبة , وعادتاً يكون هذا ً عنواناً لبريد الكتروني الذي سيتم إرسال البيانات إليه , أو قد يكون عنوان لبرنامج CGI موجود على كمبیوتر الخادم server الذي تتواجد علیھ صفحات الویب , حیث یستقبل ھذه البیانات ً ویعالجھا حسب التعلیمات الموجودة فیھ كأن یضیفھا مثلاً لإحدى الصفحات ( كما یحدث عادتا في دفاتر الزوار ) ویتحقق من صحة بعض الحقول المدخلة ومطابقتھا لمعاییر معینة أو أن یقوم بالبحث عن كلمة أو عبارة ضمن صفحات الموقع كما في نماذج البحث الموجودة في موقع الویب .

**<form action="mailto:some [one@domain.com"](mailto:one@domain.com) > ..... </form> <form action="name and address of CGI script" > ..... </form>**

#### method -2

تحدد الطریقة التي سیتم بھا التعامل مع العنوان المحدد في الخاصیة السابقة action وھناك قیمتین لھذه الخاصیة ھما (get (التي تستخدم في حالة كون عملیة المعالجة داخلیة أي تتم داخل الخادم server نفسھ , كما في استخدام نموذج البحث عن كلمة في موقع فأن عملیة المعالجة ( البحث ) تجري مباشرة في الموقع , أما القیمة الثانیة (post (وتستخدم عندما تكون عملیة المعالجة خارجیة كأن یتم إرسال البیانات إلى عنوان برید الیكتروني .

**<form action="mailto:some [one@domain.com"](mailto:one@domain.com) method="post" > ..... </form> <form action="name and address of CGI script" method="get" > ..... </form>**

#### type -3

هذه الخاصية تحدد طريقة الترميز التي سيتم إرسال البيانات وفقاً لها وهي تأخذ القيمتين التالیتین ( یجب أن تكتب ھذه القیم كما ھي نصا وحرفا ) ً ً

-1 application تصل البیانات بشكل غیر مرتب .

-2 text تصل البیانات بشكل مرتب .

#### autocomplete -4

ھذه الخاصیة جدیدة في 5html , وھذه الخاصیة تستخدم لتفعیل عملیة التكملة التلقائیة للكلمة التي یدخلھا المستخدم في حقل الإدخال حیث أننا نسند لھا القیمة ( on ( لتفعیلھا والقیمة ( off( لإلغاء تفعیلھا .

# novalidate -5

وھذه الخاصیة تستخدم لكي لا یتم التحقق من عنصر الإدخال في صفحة المعلومات عند إرسال معلومات النموذج ونسند لھا القیمة ( true ( , مع ملاحظة أن ھذه الخاصیة لا تدعم جمیع المتصفحات .

مثال/

**<form autocomplete="on" novalidate="true" >**

وھناك بعض الوسوم التي تستخدم بالإجراءات منھا -:

**أولاً -: الوسم </ input<**

وھو المسئول عن عملیة الإدخال , وھو وسم ذاتي الغلق أي لیس لھ وسم نھایة , ویحتوي على مجموعة من الخصائص -:

-1 type وھذه الخاصیة تحدد نوع الشكل الذي تریده وھي تأخذ مجموعة قیم , text( . password , hidden , radio , file , checkbox , submit , reset , button )

-2 name وتستخدم لتسمیة حقل البیانات ( أي اسم ) وھذا الاسم یعرف الحقل في داخل النموذج نفسھ , بحیث یمكن استخدامھ فیما بعد للحاجات البرمجیة وضرورات المعالجة إن وجدت من قبل البرامج التي تضیفھا كمصمم للموقع , وحتى عندما ترید أن یرسل النموذج إلیك بالبرید فأن حقولھ تعرف بالاسم الذي أدرجتھ لھا من خلال ھذه الخاصیة . -3 value وھي تستخدم لكتابة نص وظھوره كمثال داخل الشكل .

مثال -:

**<body>**

**<form>**

**Enter your email :<input type="text" name="email" value=["example@yahoo.com](mailto:example@yahoo.com)" /> </form>**

**</body>**

لتكون النتیجة ھكذا -:

**please enter your email :** [example@yahoo.com](mailto:example@yahoo.com)

-4 size وھي تستخدم لتحدید حجم الحقل ولیس لھا علاقة بكمیة ( حجم ) الإدخال .

-5 maxlength وھي تستخدم للتحكم بالحد الأقصى للنص المدخل .

**<input size="40" maxlength="30" />**

-6 tabindex وھي تستخدم عندما یكون لدیك أكثر من مربع إدخال وترید تحدید أي من ھذه المربعات ینتقل إلیھ المؤشر عند الضغط على مفتاح tab من لوحة المفاتیح .

**<input type="text" name="tab1" tabindex="1" />** رقمھ في التسلسل

-7 accesskey وھي تمكنك من الانتقال إلى مكان معین عند الضغط على Alt من لوحة المفاتیح وحرف یتم تحدیده وذلك للاختصار .

-8 id وھي تستخدم لإعطائھ اسم حیث یمكننا الاستفادة منھ فیما بعد .

الآن سوف أشرح لكم قیم الخاصیة type -:

-1 text لیتم إدخال قیمة نصیة .

-2 password لیتم إدخال رمز ویكون بشكل \* عند الإدخال للمحافظة على سریة الإدخال .

-3 hidden أي الحقل المخفي , وھو لن یظھر ضمن النموذج وفائدتھ ھي لكي یعرفنا من أین ھذه المعلومات ( إذا كنا نستخدم عدة صفحات ومعلوماتھا متشابھة ) خذ ھذا المثال -:

**<input type="hidden" name="my forms" value="form1" />** لتصل البیانات بھذا الشكل -:

**my form = form1 المعلومات my form = form2 المعلومات**

**\*** من أجل إظھار النموذج بشكل مرتب ومنسق یتم وضعھ داخل جدول بدون حدود ( إطار ) .

-4 radio وھو یأخذ شكل ومن مسوغات استخدام ھذا الشكل إن السؤال المطروح ینبغي أن یكون لھ إجابة واحدة ( أي یستطیع الزائر اختیار إجابة واحدة فقط ) .

كمثال / إن أردت سؤال الزائر عن اللون الفضل -:

الأسود () الأخضر ()

**<form>**

**<input name="color" type="radio" value="green" /> الأخضر <input name="color" type="radio" value="black" /> الأسود </form>**

وستصل البیانات ھكذا في حال اختیار الأسود -:

**color = black**

**ملاحظة //** یجب أن نعطي كل حقول ( radio ( الموجودة في نفس نموذج الإدخال نفس الاسم وذلك لكي یفھم معالج اللغة أن ھذه الحقول كلھا تعود لنفس السؤال وبذلك یجعل الزائر یختار خیار واحد فقط أما إذا لم نعطھا أسماء او كانت الأسماء مختلفة سیتمكن الزائر یحدد كل الخیارات الموجودة لأنھ سیعتقد أنھا تعود لنماذج إدخال مختلفة او لأسئلة مختلفة .

وإذا أردنا أن یكون ھنا اختیار افتراضي نضیف الخاصیة checked إلى الوسم <input< **\*** وھي تأخذ القیمة " checked " .

-5 checkbox وھو یكون بھذا الشكل وفرقھ عن النوع radio بأن radio یمكن أن نختار منھا خیار واحد أما ھذه الخاصیة تسمح باختیار أكثر من خیار .

مثال/ عندما ترید من المستخدم أن یختار البرامج المفضلة لدیھ -:

 $\Box$  All  $\Box$  Ac Dsee  $\Box$  photoshop

**<input type="checkbox" name="ps" value="yes" /> photoshop <input type="checkbox" name="acd" value="yes" checked="checked" /> Ac Dsee <input type="checkbox" name="all" value="yes" /> All**

وتصل النتائج بھذا الشكل ( عند اختیار all و photoshop(

all = yes

ps = yes

6- submit و هي ستقوم مباشرتا بإنشاء زر سيعمل عند النقر عليه على إرسال البيانات التي ً تم ملئوھا في النموذج , ولتغییر الاسم الموجود فوق الزر نكتب الاسم الجدید في الخاصیة value ھكذا -:

**<input type="submit" value=" الجدید الزر اسم " /<**

ولتعیین صورة للزر نستخدم ھذا الكود -:

**<input type="image" src="موقعھا.امتدادھا "width="20" height="40" border="0" </ " النص الذي سیظھر لإرشاد المستخدم"=alt**

7- reset وهي ستقوم مباشرتاً بإنشاء زر سيعمل عند النقر عليه على إلغاء الأمر , ولتغيير الاسم الموجود فوق الزر نكتب الاسم الجدید في الخاصیة value ھكذا -:

**<input type="reset" value=" الجدید الزر اسم " /<**

**-8 file** وھو یقوم بإنشاء زر یمكننا من استعراض الملفات داخل الحاسوب , مثال /

**<input type="file" />**

**-9 image** وھو ینشأ زر یكون عبارة عن صورة حیث سنستخدم معھ الخاصیة src التي ستحمل اسم وامتداد الصورة , وھذا یشبھ إلى حد ما الخاصیة submit .

**<input type="image" src=" الصورة وامتداد اسم " /<**

-10 button وھو یستخدم لملئ البیانات مع البرامج الأخرى مثل script Java .

یوجد أیضاً وسم یسمى <button <حیث یعمل على إرسالنا إلى صفحة جدیدة **\***

**<forme>**

**<button/ <اضغط ھنا <button<**

**</form>**

**\*** ھناك مجموعة جدیدة من عناصر الإدخال في 5html ) قیم للخاصیة type ( في الوسم </ input <یعرضھا الجدول التالي -:

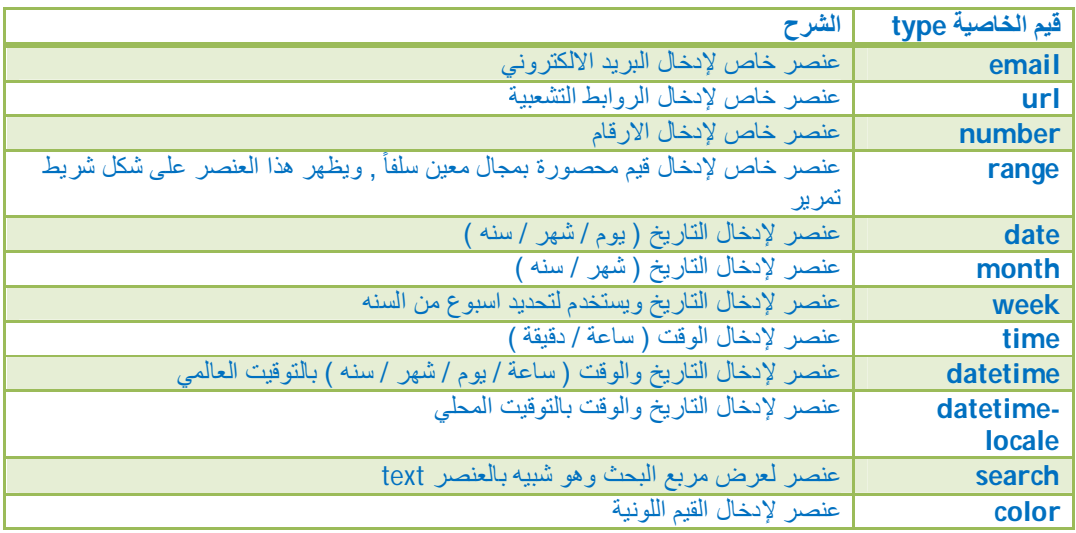

مثال /

**<form method="get"> <input type="date" name="d" /> <input type="range" name="points" min="1" max="1" /> <input type="submit" />**

**</form>**

الخصائص الجدیدة في 5html للوسم <input<

ملاحظة / ھذه الخصائص لا تدعمھا جمیع المتصفحات ما عدا ھذه الخواص وھي , height( ( autocomplete , width حیث تكون مدعومة من جمیع المتصفحات .

#### autocomplete -1

وھي تستخدم لتفعیل عملیة التكملة التلقائیة للنص الذي یدخلھ المستخدم في ھذا الحقل وھي تستخدم مع الحقول من النوع التالي , rang , datepickery , color , tel , text( ( search , url , email , password حیث نسند لھا القیمة ( on ( لتفعیلھا والقیمة ( off( لإلغاء تفعیلھا .

## مثال/

**<input type="text" autocomplete="off" />**

#### autofocus -2

تحدد هذه الخاصية بأن مؤشر الكتابة يعين في الحقل مباشرتاً بمجرد تحميل الصفحة ٬ وتعمل ھذه الخاصیة مع جمیع أنواع input حیث نسند لھا القیمة " autofocus " .

مثال/

**<input type="text" autofocus="autofocus" />**

form -3

ھذه الخاصیة تحدد النموذج الذي یتبع لھ عنصر الإدخال input ویمكن أن ینتمي عنصر الإدخال مع أكثر من نموذج وذلك بسرد قیمة الخاصیة id للنموذج مع فراغ بین كل قیمة في حال أن عنصر الإدخال یمكن أن ینتمي لأكثر من نموذج , وتطبق الخاصیة form على كل أنواع العنصر input .

#### مثال/

**<form id="user\_form"> <input type="text" /> </form>**

**<input type="text" form="user\_form" />**

-4 خصائص input لتجاوز خصائص الوسم <form<

حیث ان ھناك مجموعة من الخصائص تمكننا من تجاوز خصائص الوسم <form <وھذه الخصائص تعمل فقط مع العنصر input للنوع ( submit , image ( -:

**أ-** formaction -: تسمح بتجاوز الخاصیة action للوسم <form <بمعنى یمكننا إنشاء زرین وكل زر یرسل المعلومات لصفحة معینھ حیث نسند لھذه الخاصیة اسم الصفحة الثانیة التي سنرسل لھا البیانات في حالة الضغط على ھذا الزر . مثال/

```
<form action="page1.php" >
<input type="email" />
<input type="submit" />
<input type="submit" formaction="page2.php" />
</form>
```
**ب-** formenctype -: تسمح بتجاوز الخاصیة للوسم <form< **ت-** formmethod -: تسمح بتجاوز الخاصیة method للوسم <form< **ث-** formnovalidate -: تسمح بتجاوز الخاصیة novalidate للوسم <form< **ح-** formtarget -: تسمح بتجاوز الخاصیة target للوسم <form< حیث كل ھذه الخصائص تساعدنا على إنشاء أكثر من زر لإرسال معلومات النماذج . مثال/

**<form method="get" id="user\_form" >**

**<input type="email" /> <input type="submit" /> <input type="submit" formvalidate="true" /> <form>**

#### width -5

تستخدم ھذه الخاصیة لتحدید عرض الصورة التي تستخدم عند استخدام النوع image للوسم input فقط .

height -6

تستخدم ھذه الخاصیة لتحدید ارتفاع الصورة التي تستخدم عند استخدام النوع image للوسم input فقط .

مثال/

**<input type="image" src="name.gif" width="24" height="24" />**

list -7

ھذه الخاصیة تحدد الوسم <datalist <لحقل الإدخال حیث تعمل ھذه الخاصیة مع أنواع الوسم ( datapickers , range , email , tel , url , search , text , color , التالیة input ( number . لا حظ ھذا المثال/

**webpage <input type="url" list="url\_list" /> <datalist id="url\_list"> <option label="google" value=["http://google.com"](http://google.com) /> </datalist>**

#### min -8

تستخدم ھذه الخاصیة لفرض قیود على حقل الإدخال الرقمي او حقل التاریخ وتحدد ھذه الخاصیة اقل حد مسموح بھ للإدخال , وتعمل ھذه الخاصیة مع أنواع الوسم input التالیة ) . datapickers , range , number )

#### max -9

تستخدم ھذه الخاصیة لتحدید اكبر قیمھ مسموح بإدخالھا في حقل الإدخال وتستخدم مع أنواع . ( datapickers , range , number ) التالیة input الوسم

#### step -10

تستخدم لفرض قیود على حقول الإدخال الرقمیة او قیم التاریخ وتحدد ھذه الخاصیة الخطوة بین القیم المسموح بإدخالھا , وتعمل ھذه الخاصیة مع أنواع الوسم input التالیة , number( datapickers , range )

#### مثال/

**<input type="number" min="0" max="10" step="3" />**

#### multiple -11

تستخدم ھذه الخاصیة بأنھ یمكن تحدید عدد قیم لعنصر الإدخال وتعمل ھذه الخاصیة على الأنواع التالیة للوسم input وھي ( file , email(

#### novalidate -12

وھي تستخدم لتحدد بأن عنصر الإدخال ھذا لا یجب التحقق من صحة المعلومات المدخلة فیھ عندما يتم إرسالها , وهي تعمل مع الوسم input للأنواع التالية , tel , url , text ) ( . search , color , range , datapickers , password )

#### pattern -13

تحدد ھذه الخاصیة النموذج ( تعبیر نظامي ) التي یجب أن یطبق على مدخلات عنصر الإدخال للتحقق من صحتھا وتعمل ھذه الخاصیة على الأنواع التالیة للوسم input وھي , tel , url( . email , text , search , password )

مثال/

**<input type="text" pattern="[A-z]{3}" />**

placeholder -14

ھي عبارة عن قیمھ نصیھ تظھر في حقل الإدخال كمساعدة للقیمة المتوقع إدخالھا , وتعمل ھذه ( email , tel , url , password , text , input للوسم التالیة الأنواع على الخاصیة ( search ویظھر ھذا النص عندما یكون حقل الإدخال فارغ وتختفي عند كتابة قیمھ في الحقل

مثال/

.

**<input type="text" placeholder=" الاسم " /<**

requried -15

تحدد ھذه الخاصیة إن حقل الإدخال یجب تعبئتھ بقیمھ قبل إرسال المعلومات في النموذج , وتعمل ھذه الخاصیة على الأنواع التالیة للوسم input وھي , datapickers , number( . password , email , tel , url , text , search , file , radio , checkbox )

مثال/

**<input type="text" required="required" />**

# **ثانیا-ً الوسم <select<**

وھو الوسم الثاني الذي یستخدم في النماذج <form <, وھو نوع من أشكال الخیارات من خيارات متعددة :- ولـهذا الشكل نستخدم الوسم <select> بدلاً من <input , ولتحديد كل خیار نستخدم الوسم <optino <ثم نغلقھ بالوسم <option/ <.

مثال/

**<form>**

**<select>**

**<option> example1 </option> <option> example2 </option> </select>**

**</form>**

**\*** من خصائص الوسم <select <sup>&</sup>lt;-:

-1 الخاصیة name وھي تحدد اسم القائمة .

-2 الخاصیة size وھي تحدد ارتفاع الحقل ( القائمة ) وبالتالي عدد البیانات الظاھرة وھي تأخذ أي قیمة عددیة صحیحة .

-3 الخاصیة multiple وھي تتیح اختیار أكثر من خیار واحد وھي لا تأخذ أي قیمة بل تكتب وحدھا , ولأداء عدة خیارات یجب الضغط على مفتاح ctrl من لوحة المفاتیح بصورة مستمرة ( ھذا یخص المستخدم الزائر ) .

**\*** من خصائص الوسم <option <sup>&</sup>lt;-:

-1 الخاصیة value لإعطاء قیمة لكل حقل بیانات من القائمة .

2- الخاصية selected نكتبها مع الخيار الذي نريده أن يكون محدد افتراضياً , وهي تأخذ القیمة " selected"

یمكن تقسیم قائمة الخیارات إلى أقسام متعددة وذلك باستخدام الوسم <optgroup <ونكتب **\*** اسم ھذا القسم في الخاصیة label

مثال/

**<form>**

**<select>**

**< " الدول العربیة "=label optgroup<**

**<option> مصر> /option>**

**<option> العراق> /option>**

**</optgroup>**

**< "الدول الأوربیة "=label optgroup<**

**<option> ألمانیا> /option>**

**<option> فرنسا> /option>**

**</optgroup>**

**</select>**

**</form>**

# **ثالثا-ً الوسم textarea**

وهو يستخدم عادتاً لكتابة التعليقات الحرة مع النموذج ويتم إدراجه بكتابة الوسم <textarea> <textarea/ <, وأي نص یتم كتابتھ بین ھذین الوسمین سیتم عرضھ بصورة تلقائیة , وھو یحتوي على مجموعة خصائص -:

-1 الخاصیة name لإعطاء اسم التعریف .

-2 الخاصیة rows تحدد العرض .

-3 الخاصیة cols تحدید الارتفاع .

-4 الخاصیة wrap تحدد طریقة التفاف النص المكتوب داخل الحقل , وھي تأخذ احد ھذه القیم الثلاثة -:

أ- virtual تعني إن النص سیلتف على عدة أسطر عند كتابتھ , ولكنھ سیصلك عند إرسالھ على شكل سطر واحد متتابع .

ً على ھذا النحو . ب- physical تعني أن النص سیلتف على عدة أسطر , وسیصلك أیضا

ج- off تعني أن النص لن یلتف بصورة تلقائیة على عدة أسطر , لكنھ على أي حال سیصلك بنفس الشكل الذي یكتب بھ .

مثال/

**<textarea name="comments" cols="30" rows="6" wrap="off" >**

**النص الافتراضي**

**</textarea>**

#### القوائم المنسدلة

وهي خاصية جديدة في html5 , يستخدم الوسم <datalist> لإنشاء القوائم المنسدلة كخيارات إدخال افتراضیة لأحد عناصر الإدخال الموجودة وینشأ محتوى القائمة بالتعاون مع الوسم <option> مع ملاحظة انه ذاتي الغلق أي ليس له وسم نهاية , وبطريقة مشابهة للعنصر القديم <select> كما يتم تمرير اسم قائمة الخيارات الافتراضية ( عنصر <datalist> ) لعنصر الإدخال عبر الخاصیة الجدیدة list .

مثال /

**<form method="get"> <input type="text" list="name\_list" name="std" /> <datalist id="name\_list"> <option label="A" value="nameA" /> <option label="B" value="nameB" /> <option label="C" value="nameC" /> </datalist>**

**</form>**

تقسیم عناصر الادخال ( النماذج ) الى مجموعات

یمكن تقسیم عناصر الإدخال في النماذج الكبیرة إلى أقسام منطقیة یوضع كل منھا في إطار مستقل وھذا ما توفره لغة html باستخدام الوسمین <fieldset/ <....> fieldset <اللذان سیحویان بینھما مجموعة عناصر الإدخال , ویتم تزوید كل مجموعة بعنوان توضیحي عبر الوسم <legend <.

مثال /

**<form method="get" > <fieldset> <legend/ <البیانات الشخصیة <legend< <input type="text" /> <input type="submit" /> </fieldset> </form>**

یدل على ماھیة المعلومات المدخلة فیھ عن یمكن منح كل عنصر من عناصر الإدخال عنوانا **\*** ً طریق الوسم <label <بتمریر اسم حقل عنصر الإدخال إلى الخاصیة for الخاصة بعنصر العنوان<label> ومعنى ذلك انـه لو ضغطنـا علـى هذا الـعنوان سينقلنـا مباشرنـاً إلـى هذا الـحقل , مثال /

**<label for="ss"> الاسم> /label> <input type="text" name="name" id="ss" />**

الوسمین Keygen و Output

ھذان الوسمان جدیدان في لغة 5html , یستخدم الوسم <keygen <في عملیات تسجیل الدخول والتحقق من المستخدمین وذلك عبر تولید زوج مفاتیح (مفتاح عمومي / مفتاح خصوصي ) یرسل مع الطلب بدون تدخل المستخدم .

مثال/

**<keygen name="security" />**

أما الوسم <output <فیستخدم لعرض مخرجات من أنواع مختلفة مثل نتائج الحسابات او القیم المعادة من احد توابع javascript .

مثال /

**<output id="result" onforminput="rescalc()" > </output>**

**الفصل الثامن**

(الرسم)

# عنصر المرسم Canvas

وھو عنصر جدید في 5html , یمكن الرسم بواسطة ھذا الوسم <canvas <وبمساعدة من لغة بارتفاع height وعرض width javascript , لاستخدام عنصر المرسم یتم إنشاؤه أولاً محددین ثم یتم الرسم علیھ باستخدام javascript .

مثال/

#### **<body>**

**<canvas id="mycanvas" width="200" height="100" >**

**/\* تظھر فقط في المستعرضات التي لا تدعم ھذا العنصر \*/ لا یدعم مستعرضك عنصر المرسم !**

**</canvas>**

**<script type="text/javascript" >**

**1- var c=document.getElementById ("mycanvas");**

**2- var cxt=c.getContext ("2d");**

**3- cxt.fillstyle="#ff0000";**

**4- cxt.fillrect (0,0,150,75);**

**</script>**

**</body>**

# شرح المثال بحسب الترقیم الموجود -:

-1 قمنا في ھذا السطر بتحدید عنصر المرسم عن طریق الخاصیة id الخاصة بھ .

-2 في ھذا السطر أنشأنا كائن Object من المرسم وھیأناه للرسم ثنائي الأبعاد ( d2 ( .

-3 -4 في ھذین السطرین اللذان ھما یمثلان طرق او خصائص الكائن cxt وسیتم شرح الخصائص الأخرى لھذا الكائن في الجدول بالأسفل .

-4 في ھذا السطر وضعنا إحداثیات المستطیل وطریقة تحدیدھا مثل طریقة التحدید في الخرائط الصوریة . الجدول التالي یعرض بعض خصائص الكائن cxt ) كائن المرسم )

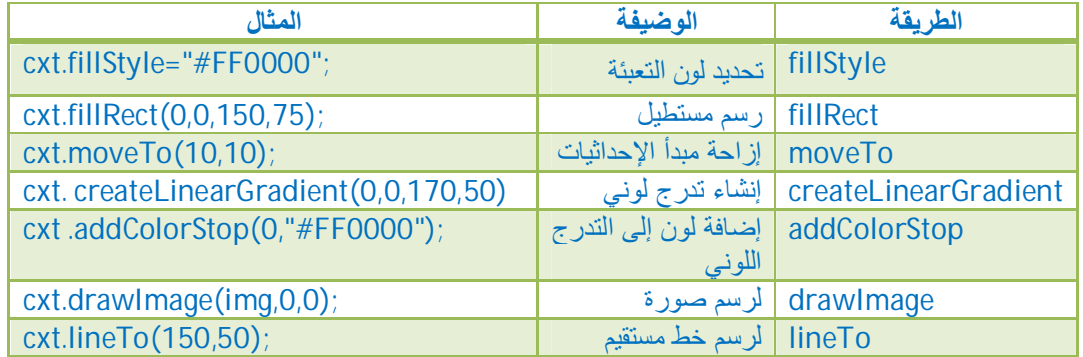

امثلة عن الرسم على canvas

مثال/1 رسم خط وذلك بتحدید بدایة ونھایة الخط

**<body>**

**<canvas id="myCanvas" width="200" height="100" style="border:1px solid #c3c3c3;"> Your browser does not support the canvas element. </canvas> <script type="text/javascript"> var c=document.getElementById("myCanvas"); var cxt=c.getContext("2d"); cxt.moveTo(10,10); cxt.lineTo(150,50); cxt.lineTo(10,50); cxt.stroke(); </script> </body>**

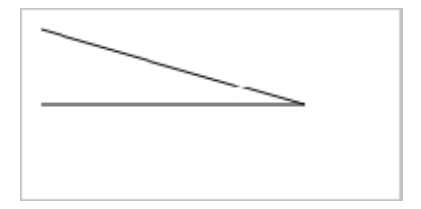

مثال/2 رسم دائرة بتحدید حجمھا لونھا وموقعھا ضمن العنصر canvas

**<body>**

**<canvas id="myCanvas" width="200" height="100" style="border:1px solid #c3c3c3;"> Your browser does not support the canvas element. </canvas> <script type="text/javascript"> var c=document.getElementById("myCanvas"); var cxt=c.getContext("2d"); cxt.fillStyle="#FF0000"; cxt.beginPath(); cxt.arc(70,18,15,0,Math.PI\*2,true); cxt.closePath(); cxt.fill(); </script> </body>**

مثال/3 رسم مستطیل متدرج اللون بتحدید الألوان التي ستستخدم وأبعاد ھذا المستطیل

**<body>**

**<canvas id="myCanvas" width="200" height="100" style="border:1px solid #c3c3c3;"> Your browser does not support the canvas element. </canvas> <script type="text/javascript"> var c=document.getElementById("myCanvas"); var cxt=c.getContext("2d"); var grd=cxt.createLinearGradient(0,0,175,50); grd.addColorStop(0,"#FF0000"); grd.addColorStop(1,"#00FF00"); cxt.fillStyle=grd; cxt.fillRect(0,0,175,50);**

**</script> </body>**

مثال/4 وضع صورة فوق العنصر

**<body>**

**<canvas id="myCanvas" width="200" height="100" style="border:1px solid #c3c3c3;"> Your browser does not support the canvas element.**

**</canvas>**

**<script type="text/javascript"> var c=document.getElementById("myCanvas");**

**var cxt=c.getContext("2d");**

**var img=new Image()**

**img.src="img\_flwr.png"**

**cxt.drawImage(img,0,0);**

**</script>**

**</body>**

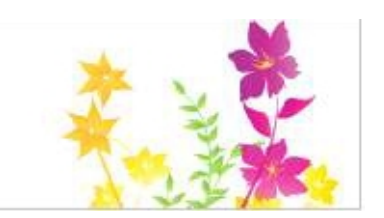

**الفصل التاسع** ( XHTML )

xhtml -: ھي لا تختلف عن html التقلیدیة من ناحیة الوسوم ولا من ناحیة الخصائص ( الواصفات ) , لكن ببساطة یمكن اعتبارھا مواصفات أكثر صرامة لكتابة مستندات html بشكل یتوافق وقواعد xml وھذا ما یعطي توافقیة اكبر للصفحة مع مستعرضات الویب .

# قواعد xhtml

نستطیع وضعھا بعدة نقاط -:

-1 یجب وضع وسم الإغلاق , وترك فاصلة بین الوسم والمحرف **/** في الوسوم ذاتیة الغلق , مثلاً </ br>

- -2 یجب كتابة الوسوم والخصائص بحروف صغیرة .
- -3 یجب مراعاة ترتیب وسوم الإغلاق مع وسوم الفتح .
- -4 وضع القیم المسنة إلى الخصائص بین علامات اقتباس .
- 5- عدم الاستغناء عن الوسوم الرئيسة <html> و <body> .

-6 وضع تعریف نوع المستند DOCTYPE في بدایة الصفحة .

# تعریف نوع المستند DOCTYPE

تنص معاییر XHTML على أن كل صفحات الویب یجب أن تحتوي في أول سطر منھا على سطر التعریف <DOCTYPE <!والذي یعني تعریف نوع المستند وذلك لان مستعرضات الویب تستخدم ھذا السطر كمرجعیة قواعدیة لصیغة الكتابة ولأنواع الوسوم في الصفحة , إضافة إلى استخدام الخاصیة xmlns الخاصة بوسم البدایة <html <والتي تصف فضاء أسماء الصفحة .

مثال / یمثل الشكل العام لمستند XHTML

**<!DOCTYPE html PUBLIC "-//W3C//DTD XHTML 1.0 transitional//EN" "<http://www.w3.org/TR/xhtml1-transitional.dtd>">**

**<html xmlns=["http://www.w3.org/1999/xhtml](http://www.w3.org/1999/xhtml)">**

**<head> ........ </head>**

**<body> ........ </body>**

**</html>**

**\*** إذا أردنا أن نعرف إذا كانت صفحة ما مطابقة للمعاییر القیاسیة ( XHTML ( فیجب أن نذھب إلى الموقع الرسمي وھو ( org3.w.validator ( ونكتب داخل ھذا الموقع رابط عنوان الصفحة .

# **الفصل العاشر**

( ملاحظات عامة )

**اولا-ً** ھناك بعض المحارف والرموز الخاصة التي لا یمكن كتابتھا بشكل مباشر إلا من خلال شفرة خاصة لاحظ الجدول في الأسفل -:

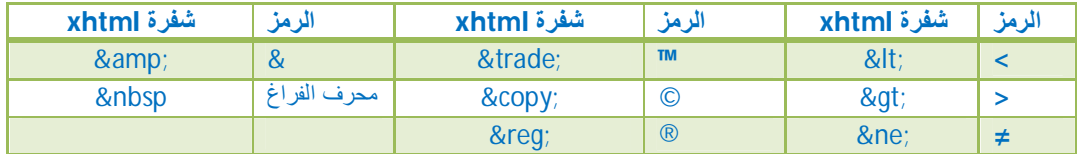

**\*** ھناك رموز أكثر موجودة على شكل صورة محفوظة مع مجلد الكتاب .

**\*** في بعض الأحیان تكتب كود الرمز بشكل صحیح لكنك لا ترى الرمز یظھر في صفحتك وھذا یرجع إلى انھ توجد خطوط لا تشتمل على اكواد الرموز لھذا لابد أن تغیر الخط إلى خط یشمل اكواد ھذه الرموز او تستخدم الخط العام Arial

**ثانیا-ً** لتضمین صفحة ویب في صفحتنا بشكل متناسق مع بقیة محتوى الصفحة نستخدم الوسم <iframe> والصيغة العامة له هي :- </iframe> </iframe> والصيغة العامة له هي :- </iframe>

الوسم <iframe <لھ عدة خصائص -:

-1 الخاصیة src حیث نضع عنوان الصفحة مع الامتداد كقیمة لھذه الخاصیة .

-2 الخاصیة height للتحكم بطول الإطار حیث نسند لھا قیمھ رقمیة بالبیكسل .

-3 الخاصیة width للتحكم بعرض الإطار حیث نسند لھا قیمھ رقمیة بالبیكسل .

-4 الخاصیة frameborder للتحكم بظھور او عدم ظھور الإطار حیث نسند لھا القیمة صفر ( 0 ) لعدم ظھور الإطار والقیمة ( 1 ) لظھور الإطار .

-5 الخاصیة scrolling وھي تستخدم للتحكم بظھور او عدم ظھور مقبض الحركة في الإطار حیث نسند لها القیمة ( n0 ) لإخفاء مقبض الحركة في الإطار , وفي الحالة الافتراضية سيظهر مقبض الحركة في حال كانت أبعاد الإطار اقل من حجم الصفحة ویختفي إذا كانت اكبر من حجم الصفحة .

# **ثالثا-ً** الوسم </ meta<

یكتب الوسم </ meta <داخل الوسم <head <, لعناصر الوسم </ meta <فوائد عدیدة حیث من خلال ھذا الوسم سیتم إرشاد محركات البحث إلى موقعك وإظھار الموقع في الصفحات الأولى من البحث , كما أن للوسم </ meta <أھمیة في جعل النص العربي یعرض بشكل صحیح لان بعض المتصفحات لا تعرض الكتابة بالغة العربیة إلا إذا عرفناھا في الوسم </ meta <, وللوسم </ meta <عدة خواص من أھمھا -:

content -2 name -1

حیث إن ھاتان الخاصیتان مرتبطتان مع بعض -1 إذا أعطینا للخاصیة name القیمة " " keywords فأن الخاصیة content ستكون قیمتھا الكلمات المفتاحیة التي ترشد محركات البحث إلى موقعنا ونفصل بین كل كلمة وأخرى بفارز مع فاصلة , 2- إذا أعطينا للخاصية name القیمة " description " فأن الخاصیة content ستكون قیمتھا وصف للموقع وھذا الوصف یوضح تفاصیل الموقع لمحركات البحث , 3- إذا أعطينا للخاصیة name القیمة " " author فأن الخاصیة content ستكون قیمتھا اسم مؤلف الموقع , -4 إذا أعطینا للخاصیة name القیمة " copyright " فأن الخاصیة content ستكون قیمتھا عبارة عن سرد لحقوق النشر الخاصة بالصفحة .

مثال /

**<head>**

**<meta name="keywords" content="book , read , pen" />**

**<meta name="description" content="this page demonstrates how to use meta elements" />**

**<meta name="author" content="Ahmed" />**

**</head>**

وللاستفادة من وسم </ meta <في تعریب الصفحة نستخدم الخاصیة quiv-http بدلا من **\*** الخاصیة name حیث سنسند لھا القیمة " type-content " وبھذه الحالة ستكون قیمة الخاصیة content ھي -:

" -8utf=charest; html/text "حیث إن ( -8utf ( تشیر إلى الترمیز ویعني أن الكتابة بالغة العربیة او یمكن أن نضع بدلا من ( utf-8 ) (vindows-1256 ) وهو أیضا یشیر إلى ألغة العربیة

مثال /

**<meta http-quiv="content-type" content="text/html; chsarset=utf-8" />**

یمكن من خلال ھذا الوسم </ meta <عمل تحدیث للصفحة ومن ثم الأنتقال إلى صفحة **\*** نحددھا نحن خلال فترة معینة , وذلك كما في ھذا المثال -:

**<meta http-quiv="Refresh" content="1; url=pageName.php" />** حیث أن ھنا الرقم 1 یعني ثانیة واحدة ویمكن ضع أي وقت نریده مقدر بالثانیة .

**رابعا-ً** عندما نكتب في لغة html وسم بدایة و وسم نھایة بالإضافة إلى المحتوى الموجود بین ھذین الوسمین یسمى كل ھذا بالعنصر حیث یمكننا أن نسمي أي عنصر من خلال الخاصیة ( id" ) ( NAME="id (, وھذا الكلام ینطبق على كل الأوسمة .

**خامسا-ً** یمكننا أن نحدد نوع اللغة المستخدمة في الصفحة وذلك من خلال الخاصیة lang التي نكتبھا مع وسم البدایة <html <حیث نسند لھا القیمة ( en ( للغة الانجلیزیة والقیمة ( ar ( للغة العربیة .

#### **<html lang="ar">**

**سادسا-ً** أحیانا عند كتابة بعض المصطلحات الانجلیزیة وبضمنھا رموز خاصة قد لا تظھر ھذه الرموز في مكانھا المحدد مع بعض المتصفحات ولتلافي ھذه المشكلة نضع الرمز المسمى ( **OXFD** ( قبل كل رمز خاص ونكتب ھذا الرمز من خلال الضغط المستمر على المفتاح **Alt +** ھذه الارقام وبالترتیب من الیسار للیمین ( **0253** ) .

**سابعاً -** تخزین البیانات من طرف العمیل

یمكن تخزین البیانات من طرف العمیل بواسطة كائنین مختلفین ھما -:

-1 الكائن localStorage

یستخدم ھذا الكائن لتخزین البیانات من طرف العمیل لفترة غیر محدودة ویستخدم الصیغة العامة التالیة للتخزین -:

#### **localStorage.varName="value" ;**

حیث أن varName ھو اسم المتغیر وvalue ھي قیمة ھذا المتغیر ویمكن استرجاع قیمة المتغیر بالصیغة العامة التالیة -:

**localStorage.varName ;**

مثال/

**<script type="text/javascript"> localStorage.lastname="Smith";** **document.write(localStorage.lastname);**

**</script>**

مثال / لتخزین عدد زیارات المستخدم للصفحة

**<script type="text/javascript"> if (localStorage.pagecount) { localStorage.pagecount=Number(localStorage.pagecount) +1; } else { localStorage.pagecount=1; } document.write("Visits "+ localStorage.pagecount + " time(s)."); </script>**

-2 الكائن sessionStorage

یستخدم ھذا الكائن لتخزین البیانات من طرف العمیل لفترة محدودة بجلسة واحدة فقط , ویستخدم الصیغة العامة التالیة للتخزین -:

**sessionStorage.varName="value" ;**

حیث أن varName ھو اسم المتغیر وvalue ھي قیمة ھذا المتغیر ویمكن استرجاع قیمة المتغیر بالصیغة العامة التالیة -:

**sessionStorage.varName ;**

مثال/

**<script type="text/javascript"> sessionStorage.lastname="Smith"; document.write(sessionStorage.lastname); </script>**

مثال/ لكیفیة تخزین عدد زیارات المستخدم لھذه الصفحة في نفس الجلسة

```
<script type="text/javascript">
if (sessionStorage.pagecount)
{
sessionStorage.pagecount=Number(sessionStorage.pagecount) +1;
}
```

```
else
{
sessionStorage.pagecount=1;
}
```
**document.write("Visits "+sessionStorage.pagecount+" time(s) this session."); </script>**

**ملاحظة /** ھذان الكائنان یستخدمان كمخازن خاصة للبیانات إثناء كتابة شیفرة javascript .

**ثامناً -** الخصائص الجدیدة للعنصر في 5html

-1 contenteditable -: ھذه الخاصیة تأخذ القیمة true او false وعندما تكون قیمتھا ھي true فھذا یعني أن المستخدم یستطیع تحریر محتوى القسم القابل للتحریر , وھذا یستخدم بشكل كبیر في المحررات التي یتم بناؤھا للعمل على الصفحات مثل محررات المنتدیات .

مثال/

**<div contenteditable="true">**  $<$ p $>$ **<br> <p> </div>** لاحظ بأننا أضفنا في داخل الـ  $<$ div للرئيسية الوسم ح $>$  وبداخله الوسم ح $>$  وذلك لانه  $\rm d$ نه عندما یضیف المستخدم سطر جدید فأن المحرر سیضیف وسم <div <مع كل سطر ولكن بمثالنا ھذا سیظیف المحرر وسم <p<مع كل سطر جدید .

-2 contextmenu -: تقبل ھذه الخاصیة قیمة الخاصیة id لعنصر القائمة <menu <مما یحدد قائمة السیاق للعنصر .

-3 yourvalue-data -: في 5html یمكن للمبرمج تعریف الخصائص الخاصة بھ بشرط أن تبدأ ب -data .

-4 draggable -: ھذه الخاصیة یمكن أن تأخذ القیمة auto , false , true وھي تحدد ھل یستطیع المستخدم سحب العنصر أم لا .

-5 hidden -: تأخذ ھذه الخاصیة القیمة hidden وعندھا یختفي العنصر الذي تطبق علیھ ھذه الخاصیة وجمیع محتویات ھذا العنصر , لكن یبقى بالإمكان الوصول إلى العنصر من خلال javascript .

-6 item -: ھذه الخاصیة إما أن تكون قیمتھا سلسلة نصیة فارغة string empty او url مثل syrdev , والھدف من ھذه الخاصیة ھي تجمیع مجموعة عناصر مع بعضھا . -7 itemprop -: ھذه الخاصیة تأخذ قیمة ضمن المجموعة التي عرفتھا الخاصیة item مثال

**<section item="syrdev.net.article" >**

**<h1 itemprop=" syrdev.net.title">HTML5 .... نتقدم بالعربي> /h1>**

**<1h/<HTML سنتعلم في ھذه المقالة المختصرة المفیدة عن <"desc.net.syrdev="itemprop 1h< </section>**

-8 spellcheck -: تأخذ ھذه الخاصیة إحدى القیمتین false , true وفي حالة القیمة false ھذا یعني انھ في حال كتابة المستخدم كلمة او عبارة خطأ في الحقل النصي عندھا سیقترح المتصفح تصحیح ھذا الخطأ وعند الضغط علیھ بزر الفأرة الأیمن عندھا ستظھر مجموعة من الاقتراحات لتصحیح الخطأ ( اذا كانت القیمة true فأنھ سیظھر خط اسفل الكلمات الخاطئة اما اذا كانت القیمة false فلن یظھر خط اسفل الكلمة الخاطئة ) .

-9 subject -: تأخذ ھذه الخاصیة قیمة الخاصیة id للعنصر المراد الارتباط معھ , مثال /

**<div id="about" >**

**<p/ <المطورون السوریون ھو البدایة ... <p<**

**</div> ......**

**<p subject="about" > syrdev.net ھو السوریون المطورون موقع>/p>**

**ثامنا -:** لاضافة رمز صورة في اعلى الموقع بجانب العنوان ( title ( یجب ان نضیف الوسم <link <وبھذا الشكل لاحظ

**<link rel="shortcut icon" href="Turquoise1.cur">**

ولاحظ أن امتداد الصورة یجب أن یكون ico او cur , ویجب أن تنتبھ الى أن ھذا الوسم یجب ان یضاف بین وسمي بدایة ونھایة الھید <head<

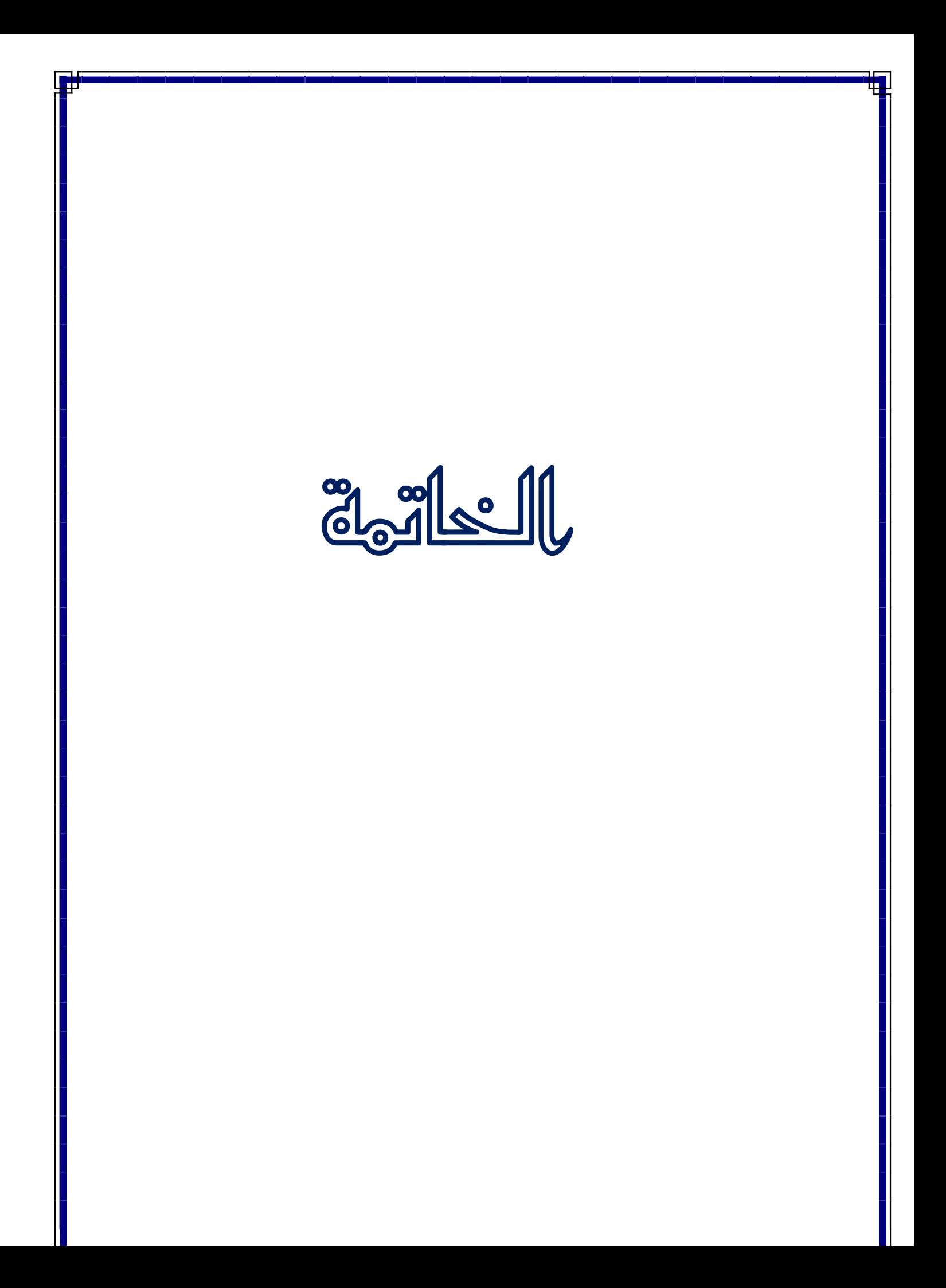